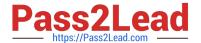

## **ESSENTIALS**<sup>Q&As</sup>

Fireware Essentials Exam

# Pass WatchGuard ESSENTIALS Exam with 100% Guarantee

Free Download Real Questions & Answers PDF and VCE file from:

https://www.pass2lead.com/essentials.html

100% Passing Guarantee 100% Money Back Assurance

Following Questions and Answers are all new published by WatchGuard Official Exam Center

- Instant Download After Purchase
- 100% Money Back Guarantee
- 365 Days Free Update
- 800,000+ Satisfied Customers

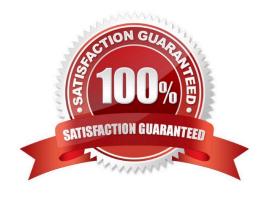

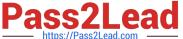

#### **QUESTION 1**

- A. Only HTTP and HTTPS Proxy policies
- B. Only proxy policies
- C. All policies
- D. Only packet filter policies
- E. Only inbound policies

Correct Answer: C

#### **QUESTION 2**

- A. DNS lookup
- B. MAC address lookup
- C. Traceroute
- D. Reputation lookup
- E. Ping
- F. TCP dump

Correct Answer: ACEF

From Firebox System Manager, you can run diagnostic tasks to review information in all the log messages from your Firebox or XTM device. This can help you debug problems on your network.

1.

On the Traffic Monitor tab, right-click a message and select Diagnostic Tasks. Or, select Tools > Diagnostic Tasks.

2.

From the Task drop-down list, select the task to run. Ping IPv4 Ping IPv6 traceroute DNS Lookup TCP Dump

Reference: http://watchguard.com/help/docs/wsm/xtm\_11/en-us/content/en-us/fsm/ log\_message\_learn\_more\_wsm.html

#### **QUESTION 3**

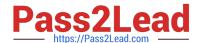

#### https://www.pass2lead.com/essentials.html

2024 Latest pass2lead ESSENTIALS PDF and VCE dumps Download

How can you include log messages from more than one Firebox in a single report generated by Dimension? (Select two.)

- A. You cannot see report data in Dimension for more than one device.
- B. Create a device group and view the reports for that group.
- C. Create a report schedule that includes all the devices you want to include in the report.
- D. Export report data as a single PDF file for all the devices you want to include in the report.

Correct Answer: BC

#### **QUESTION 4**

After you enable spamBlocker, your users experience no reduction in the amount of spam they receive. What could explain this? (Select three.)

- A. Connections cannot be resolved to the spamBlocker servers because DNS is not configured on the Firebox.
- B. The spamBlocker action for Confirmed Spam is set to Allow.
- C. The Maximum File Size to Scan option is set too high.
- D. A spamBlocker exception is configured to allow traffic from sender \*.
- E. spamBlocker Virus Outbreak Detection is not enabled.

Correct Answer: ABD

- A: Spamblocker requires DNS to be configured on your XTM device
- B: If you use spamBlocker with the POP3 proxy, you have only two actions to choose from: Add Subject Tag and Allow. Allow lets spam email messages go through the Firebox without a tag.
- D: The Firebox might sometimes identify a message as spam when it is not spam. If you know the address of the sender, you can configure the Firebox with an exception that tells it not to examine messages from that source address or domain.

Reference: Fireware Basics, Courseware: WatchGuard System Manager 10, page 138

#### **QUESTION 5**

When your device is in a default state, to which interface do you connect your management computer so you can use the Quick Setup Wizard or Web Setup Wizard to configure the device? (Select one.)

- A. Interface 0
- B. Console interface
- C. Any interface

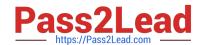

### https://www.pass2lead.com/essentials.html

2024 Latest pass2lead ESSENTIALS PDF and VCE dumps Download

D. Interface 1

Correct Answer: D

To start the Web Setup Wizard, connect your computer to interface number 1 of your XTM device with an Ethernet cable. This is the trusted interface.

Reference: http://www.watchguard.com/help/docs/wsm/xtm\_11/en-US/index.html#en-US/installation/qsw\_web\_about\_c.html